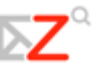

## **1 Getting Started with the Zimbra Web Client**

The Zimbra Web Client (ZWC) is a full‐featured messaging and collaboration application that offers reliable, high‐performance email, address books, calendaring, task lists, and Web document authoring capabilities.

This chapter explains how to…

- Select the version of ZWC to use
- Log in and log out
- Navigate your account
- Use Zimbra Assistant
- Learn about the availability of shortcut keys

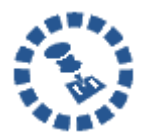

Some accounts will not include all the features mentioned in this guide. Check with your administrator to see which features are enabled for your account.

## **Advanced and Standard ZWC**

The ZWC has two versions:

**Advanced Web Client** offers the full set of Ajax‐based Web collaboration features. The advanced Web client works with newer browsers and faster Internet connections.

**Standard Web Client** is a good option when Internet connections are slow or users prefer HTML‐based messaging for navigating within their mailbox.

This user guide describes the advanced ZWC. Many of the same features are available for the standard ZWC but may not be accessed as described in this guide. The differences between the advanced and standard versions of the ZWC are summarized in Appendix A: Standard and Advanced ZWC. Refer to the Help in the ZWC for more information about these features.

## **Features of the Zimbra Web Client (ZWC)**

The features of the ZWC are summarized in the following table.

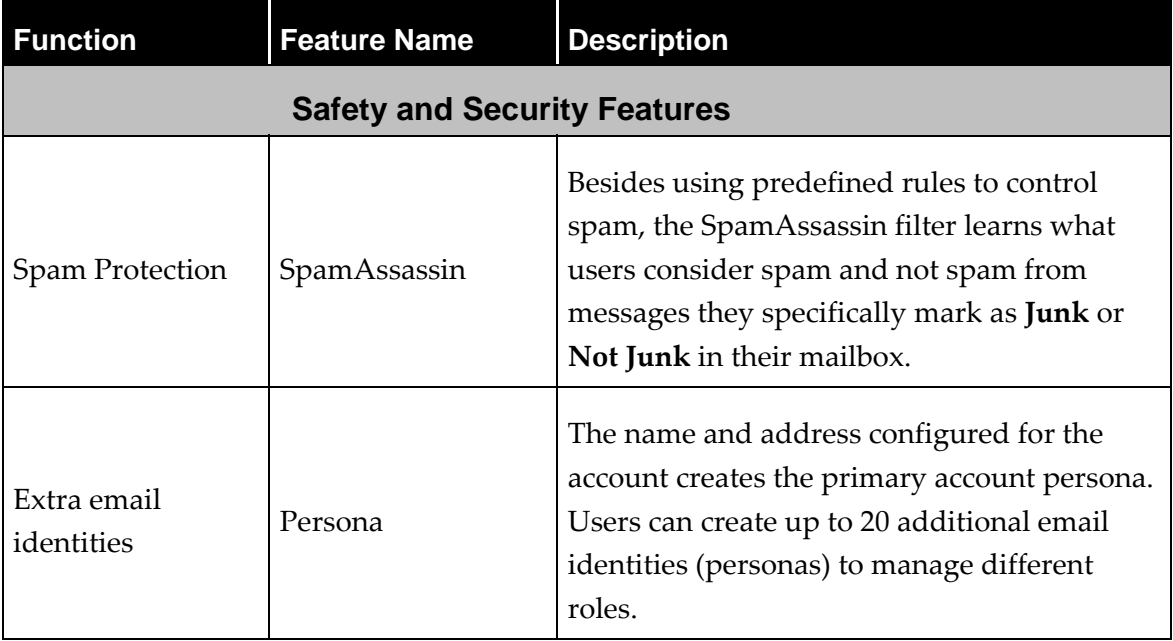

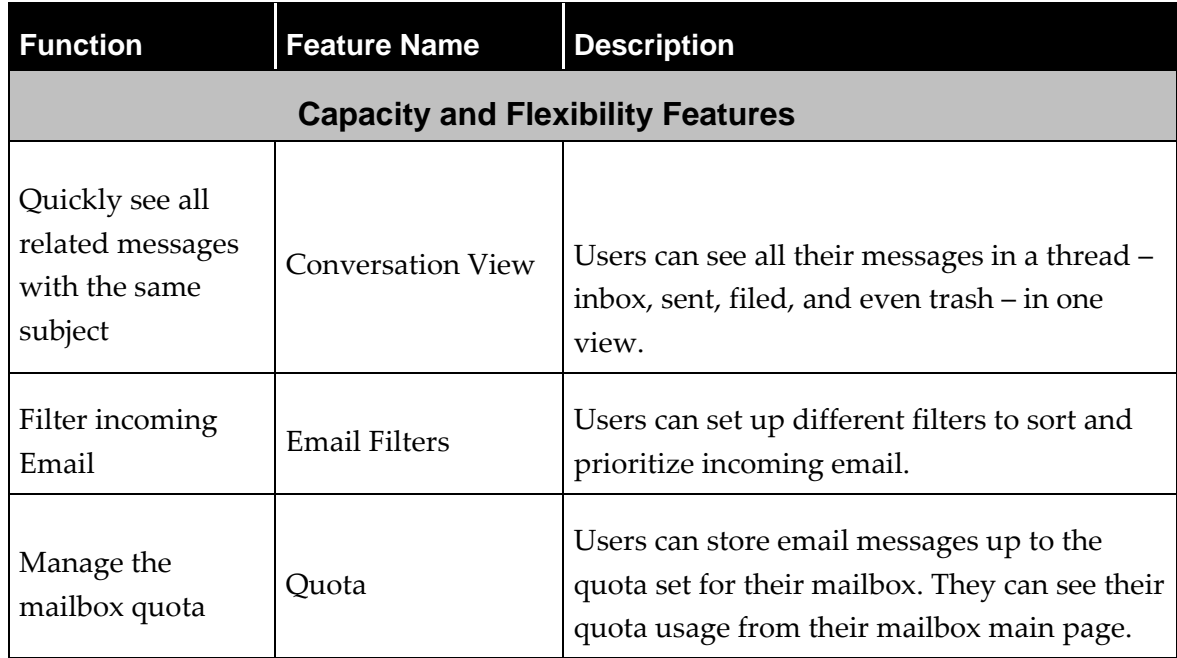

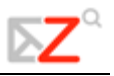

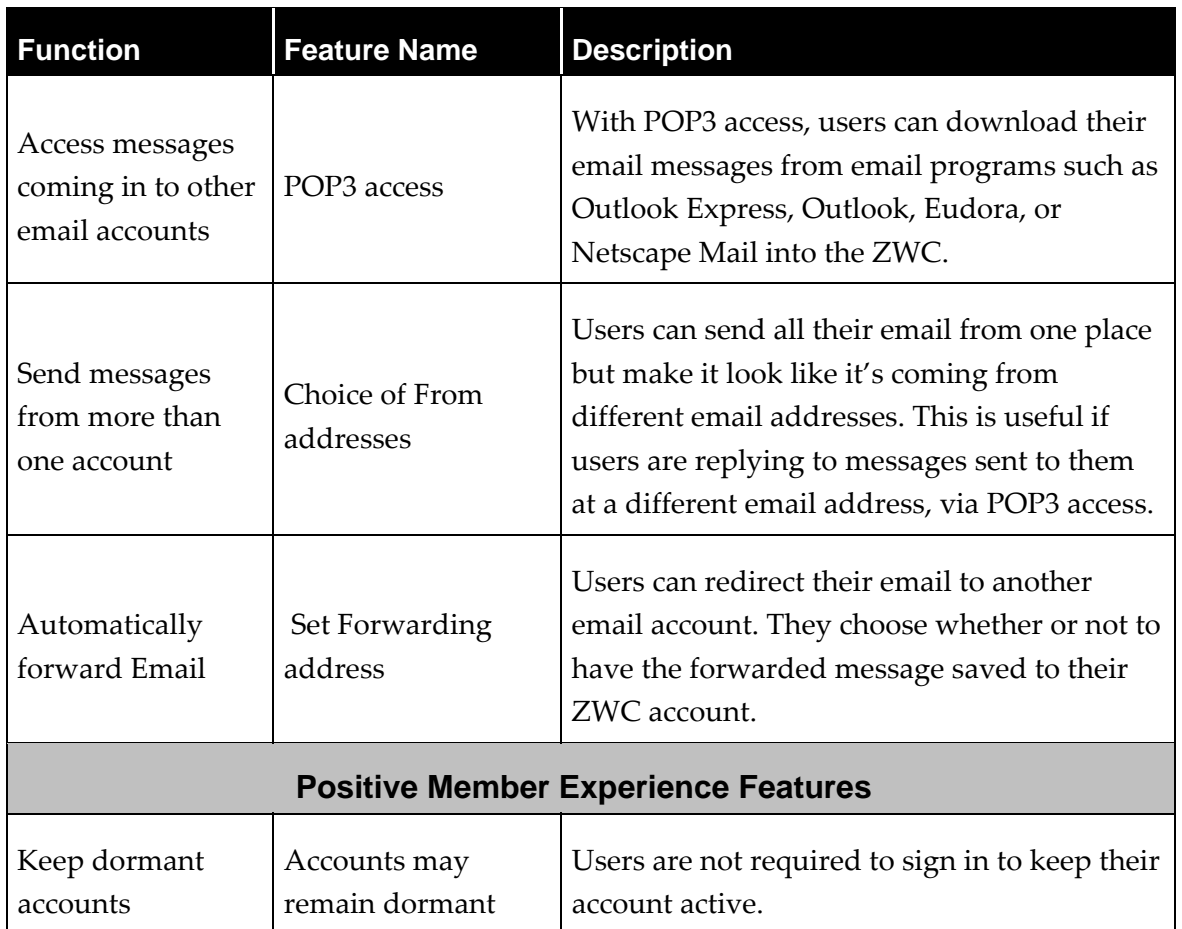

## **Zimbra Web Client Components**

The main ZWC components are Email, Address Book, Calendar, Tasks, and Documents. User Preferences and Zimbra Assistant are also powerful ZWC features.

The features of each component are included in the following table.

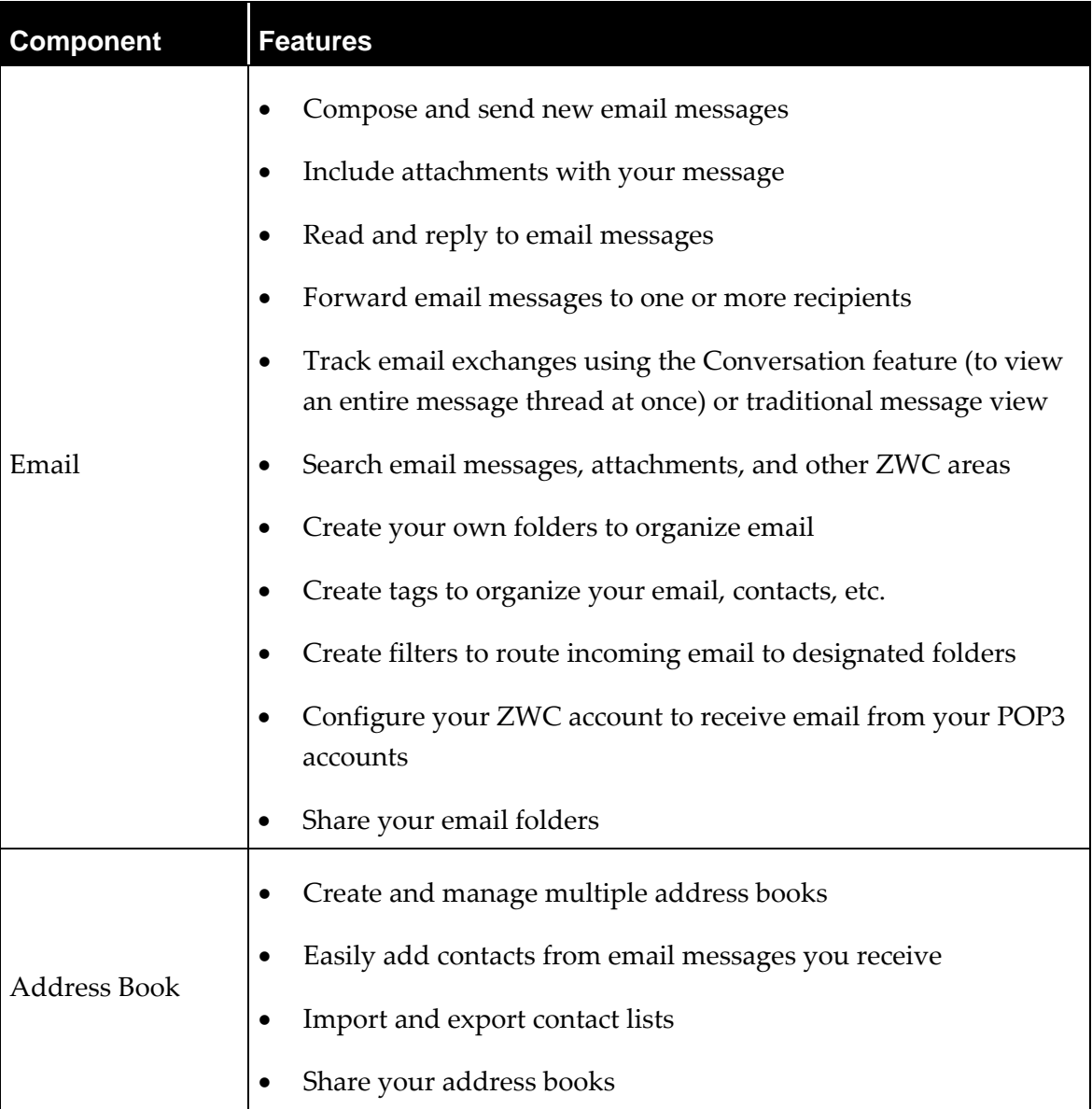

Getting Started with the Zimbra Web Client

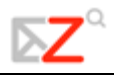

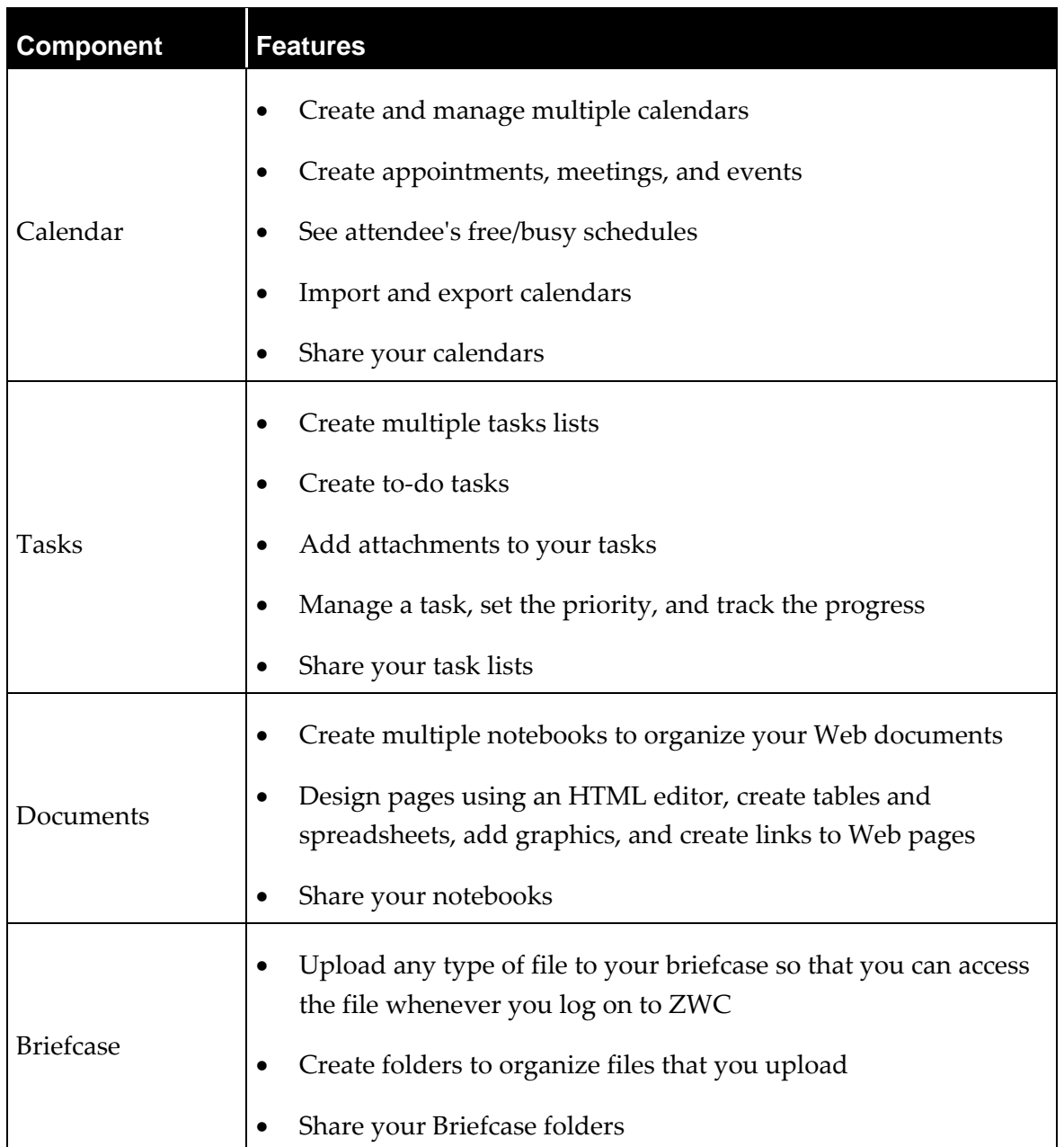

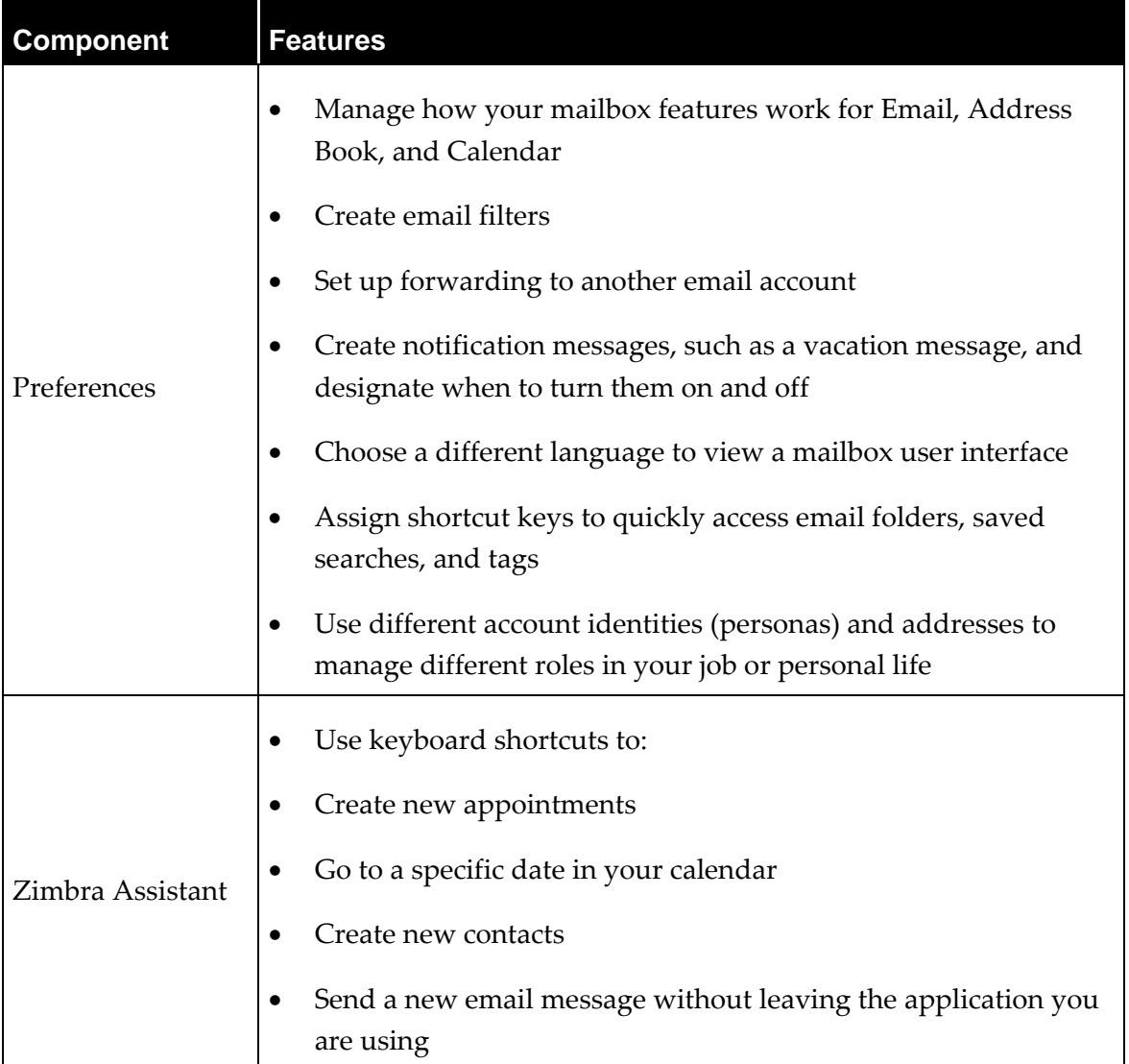